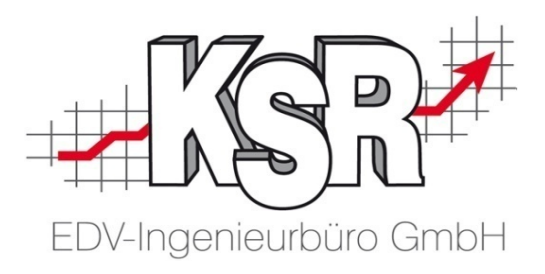

# Renditesicherung mit TCS **Allgemeine Grundlagen**

©by KSR EDV-Ingenieurbüro GmbH Nummer: 6030 Stand: 01.06.2021 Autor: Ringhut/Strölin/Reinhard

*… optimieren Sie Ihre Prozesse!*

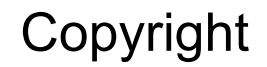

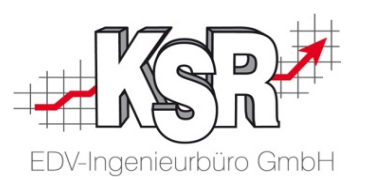

Diese Dokumentation und die KSR-Software sind urheberrechtlich geschützt. Das Handbuch und das Programm dürfen ausschließlich für eigene Zwecke genutzt werden. Die Software darf ausschließlich zur einmaligen Installation und zum Zwecke der Datensicherung kopiert werden. Jede Lizenz der Software darf nur auf einem Computerarbeitsplatz oder durch Verwendung des Lizenzservers in einer Mehrplatzinstallation installiert werden. Die Software darf nicht geändert, angepasst, übersetzt oder vermietet werden. Die Software darf weder dekomprimiert noch disassembliert werden. Des weiteren dürfen Werkzeuge, die auf die Software zugreifen, ausschließlich die durch die Software zur Verfügung stehenden Schnittstellen verwenden. Es dürfen keine auf der Software basierenden Werkzeuge erstellt werden.

Diese Dokumentation und das Programm dürfen ohne schriftliche Genehmigung weder ganz noch teilweise vervielfältigt, veröffentlicht oder übertragen werden, gleichgültig auf welche Art und Weise oder mit welchen Mitteln dies geschieht.

Copyright 2000-2021 by KSR EDV-Ingenieurbüro GmbH Adenauerstr. 13/1 89233 Neu-Ulm Burlafingen Alle Rechte vorbehalten.

**Änderungen**, die dem technischen Fortschritt dienen und Irrtum bleiben vorbehalten.

Bei allen Fallbeispielen handelt es sich um typische Fallgestaltungen, nicht um reale Kundenfälle. Alle Namen und Daten sind frei erfunden. Ähnlichkeiten oder Übereinstimmungen mit Namen lebender Personen sind rein zufällig.

**Warenzeichen:** Im Handbuch genannte Firmen- und Produktnamen sind eingetragene Warenzeichen der jeweiligen Firmen. Windows ist ein eingetragenes Warenzeichen der Microsoft Corporation.

**Bildquellenverzeichnis: :** Fotolia\_66963149\_XS, Fotolia\_76294757\_S, Fotolia\_63917583\_XS, Fotolia\_72593157\_XS, Fotolia\_80904192\_XS, Fotolia\_64477162\_XS, Fotolia\_88935373\_XS, 123rf\_44957138\_s, 123rf\_43587814\_s, Fotolia\_58470108\_XS, Fotolia\_94048088\_XS, 123rf\_33702713\_S, Fotolia\_99313733\_XS, Fotolia\_58810114\_XS, Fotolia\_58810114\_XS, Fotolia\_67044696\_XS, Fotolia\_60798657\_XS, Fotolia\_74707306\_XS, Fotolia\_83764259\_XS, 123rf\_33702713\_S\_de, 123rf\_72812099\_s, 123rf\_63947671\_s, 123rf\_27552652\_s, Urheber: Trueffelpix / Fotolia.com, 123rf.com, AdobeStock.com

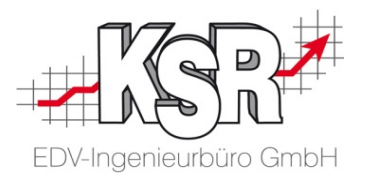

# **Allgemeine Grundlagen**

# Inhaltsverzeichnis

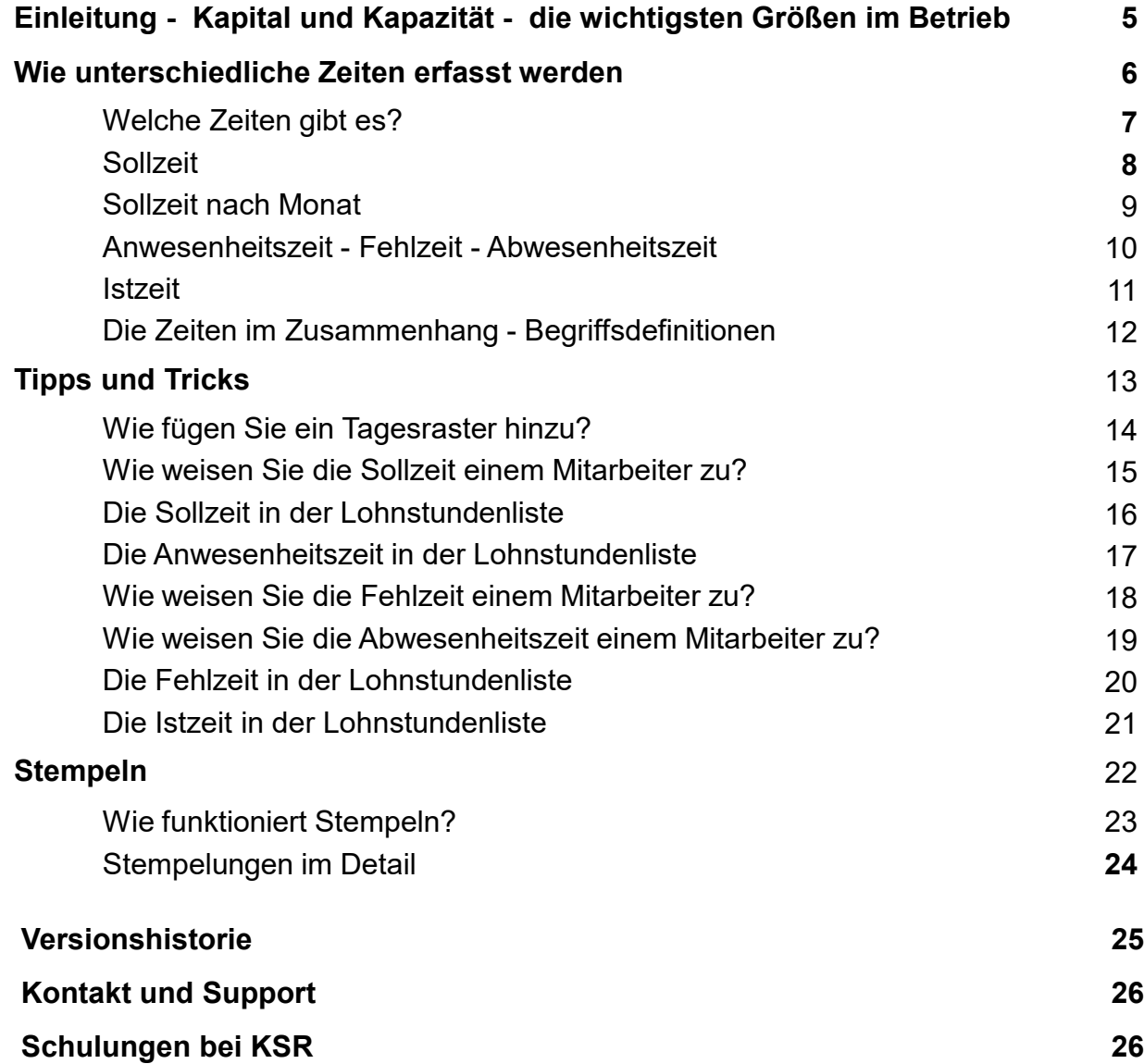

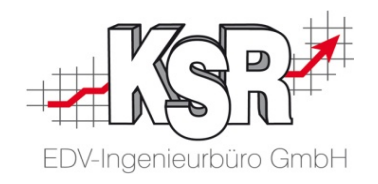

# Einleitung - Kapital und Kapazität - die wichtigsten Größen im Betrieb

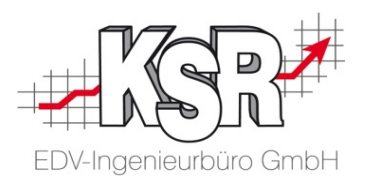

Für Sie als Dienstleister sind zwei Größen wichtig, die bestimmen, wie viel Leistung (Stunden) sie verkaufen können. Zum einen das Kapital, das Ihnen zur Verfügung steht und zum anderen die Kapazität Ihres Betriebes.

In der Praxis ist die Kapazität eines Betriebes deutlich niedriger als die Arbeitszeiten, die Sie als Unternehmer über den Lohn bezahlen.

Zu diesen Stunden, die nicht verkauft werden können, zählen u. a. die Zeiten nicht produktiver Kostenstellen (z. B. Büro) oder Urlaubs- und Krankheitszeiten.

Bewahren Sie hier mit der Hilfe von TCS den Überblick, um die verschiedenen Bereiche sauber unterscheiden zu können.

So können Sie stets sicher planen, kalkulieren und auswerten.

Neben diesem Ziel ist es natürlich auch Aufgabe von TCS, die organisatorischen Personaldaten, die Stempelzeiten, die Urlaube, Fehlzeiten und Überstunden Ihrer Mitarbeiter zu verwalten.

Diese Daten fließen auch in die monatliche Lohnstundenliste ein, mit der Sie so eine Abrechnungsgrundlage für jeden Mitarbeiter erhalten.

Lernen Sie im Folgenden Schritt für Schritt TCS kennen.

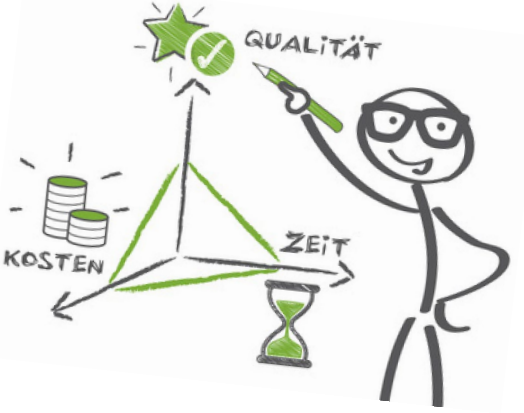

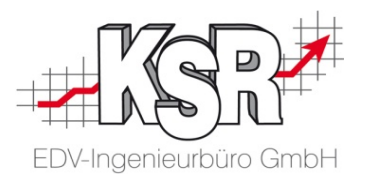

# Wie unterschiedliche Zeiten erfasst werden

## Welche Zeiten gibt es?

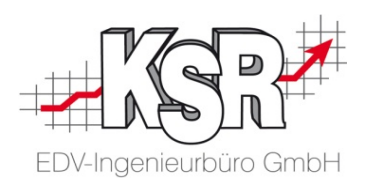

### **Sollzeit**

### **Anwesenheitszeit**

**Überstunden / Unterstunden**

### **Fehlzeit**

### **Abwesenheitszeit**

ТE

.

 $\Box$ 

### **Istzeit**

**\*) Pause ist eine im Tagesraster enthaltene Abwesenheitszeit**

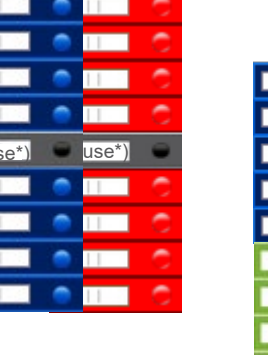

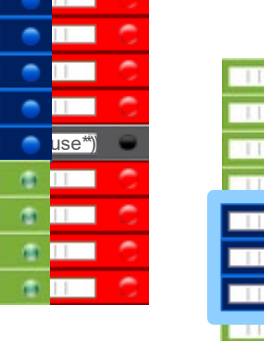

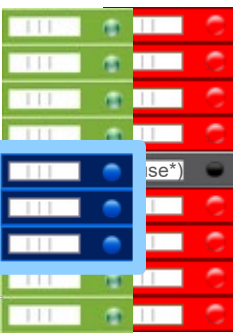

Im Folgenden betrachten wir die verschiedenen Zeiten und erläutern, was sie bedeuten.

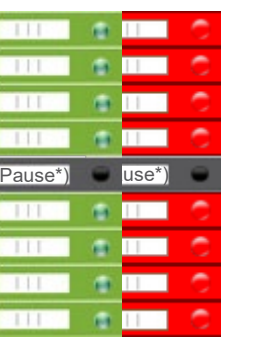

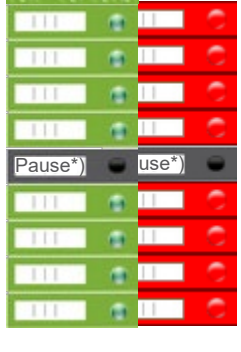

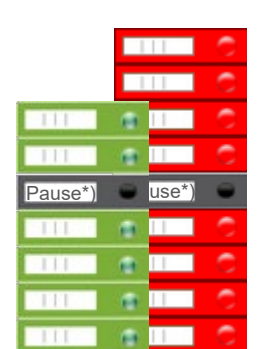

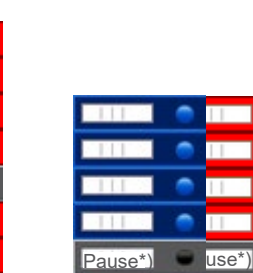

### **Sollzeit**

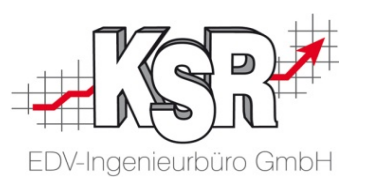

Anhand des Mitarbeiters Josef Auer betrachten wir, wie die Stunden durch TCS aufgenommen, zugewiesen, verarbeitet und dargestellt werden.

Josef Auer arbeitet Vollzeit als Mechanik-Geselle in der Werkstatt. Seine Arbeitszeit beträgt 40 Stunden pro Woche.

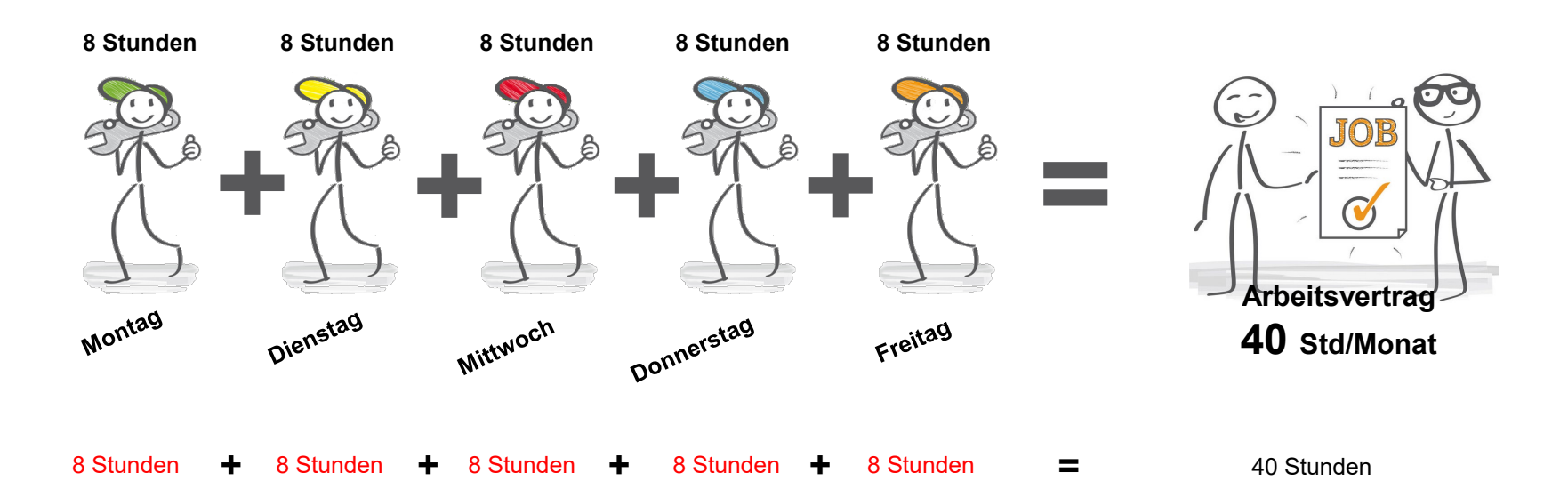

Sollzeit ist die geplante/vorgegebene Arbeitszeit eines Mitarbeiters, festgelegt durch den Arbeitsvertrag, aufgeteilt auf die Wochentage.

### Sollzeit nach Monat

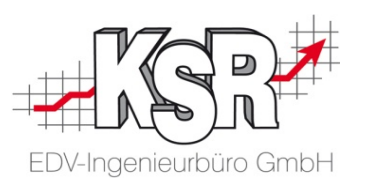

Eine Sonderform der Sollzeit ist die "Sollzeit nach Monat". Anhand der Mitarbeiterin Martha Kovac betrachten wir nachfolgend die schematische Darstellung des Zeitmodells "Sollzeit nach Monat".

Martha Kovac arbeitet stundenweise als Putzhilfe zur Reinigung der Büroräume. Je nach Arbeitsanfall variieren ihre täglichen Arbeitszeiten, deshalb wurde eine pauschale Arbeitszeit von 45 Stunden pro Monat festgelegt.

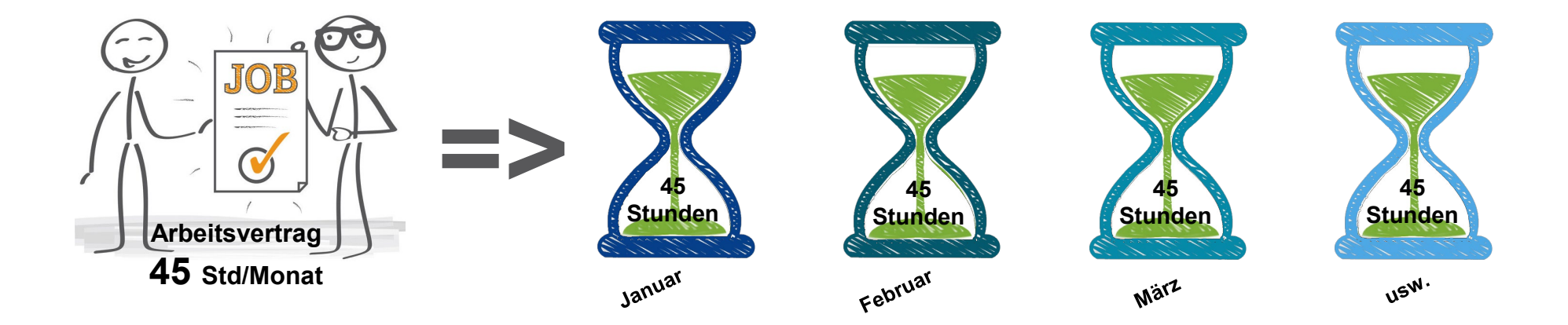

**Sollzeit nach Monat ist die pauschal vorgegebene Arbeitszeit eines Mitarbeiters je Monat, festgelegt durch den Arbeitsvertrag, häufig angewendet bei Minijobbern.**

**Hinweis:** Weitere Informationen zum Thema "Sollzeit nach Monat" finden Sie im Teil 1b dieser Dokumentation.

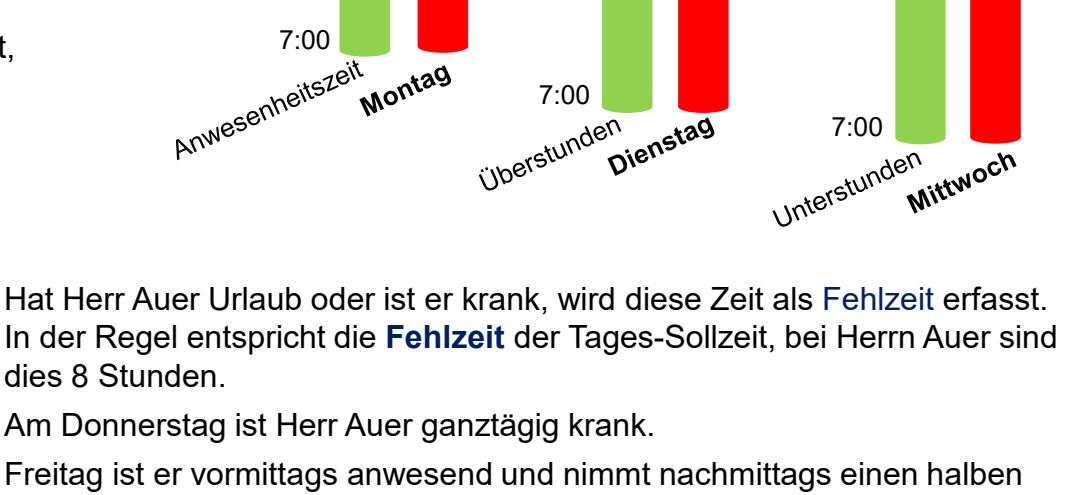

12:00 13:00

15:00

EDV-Ingenieurbüro GmbH

### In der Regel entspricht die **Fehlzeit** der Tages-Sollzeit, bei Herrn Auer sind dies 8 Stunden.

12:00 13:00

16:00

Freitag ist er vormittags anwesend und nimmt nachmittags einen halben Urlaubstag. Josef Auer ist also einen halben Tag (=4 Std.) anwesend und hat einen halben Tag (= 4 Std.) Fehlzeit.

12:00 13:00

18:00

Da Termin- und Arbeitsplaner wissen müssen, wann genau Herr Auer am Freitag abwesend ist, wird zusätzlich die **Abwesenheitszeit** erfasst (hier: 11:00 Uhr bis 16:00 Uhr = 5 Stunden inkl. Pause).

Herr Auer wird nun nicht mehr für Arbeiten oder Termine eingeplant, die in diesem Zeitraum liegen.

### Anwesenheitszeit - Fehlzeit - Abwesenheitszeit

Josef Auer beginnt täglich um 7:00 Uhr und geht um 16:00 Uhr. Er stempelt für die Mittagspause um 12:00 Uhr ab und um 13:00 Uhr an.

Die so entstandenen Stunden werden als **Anwesenheitszeit** bezeichnet.

Ist die Anwesenheitszeit größer oder kleiner als die Sollzeit, entstehen Über- oder Unterstunden.

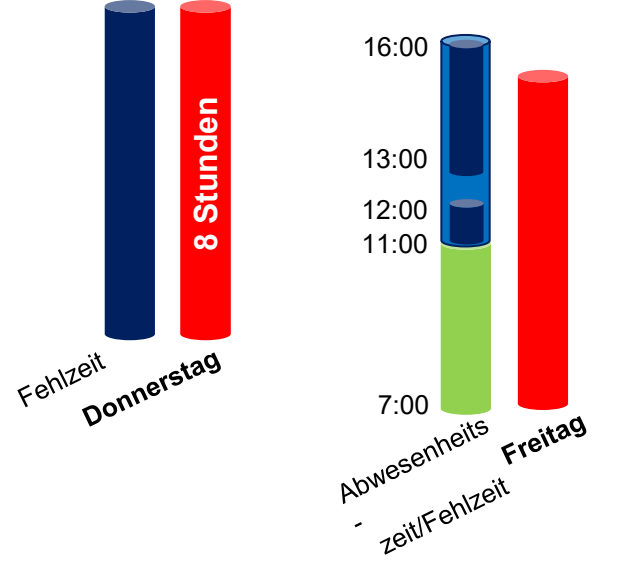

Istzeit

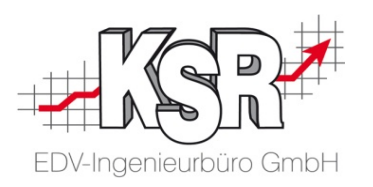

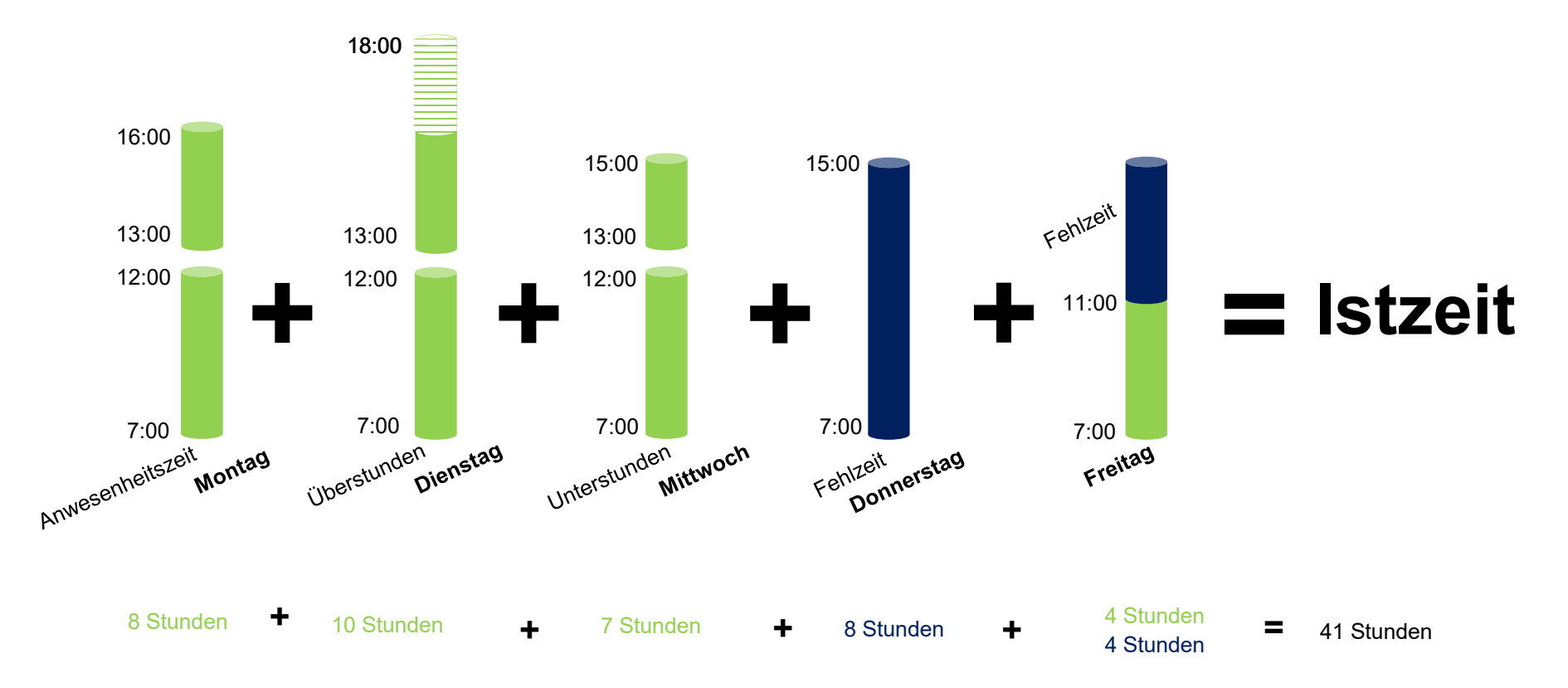

Die Summe aus Anwesenheitszeit und Fehlzeit ergibt die Istzeit.

Die Istzeit ist die Zeit, die ein Mitarbeiter bezahlt bekommt.

# Die Zeiten im Zusammenhang - Begriffsdefinitionen

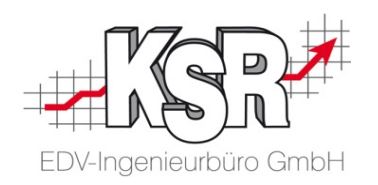

In der Zusammenfassung sehen Sie noch einmal alle Zeiten, die in einem Betrieb entstehen.

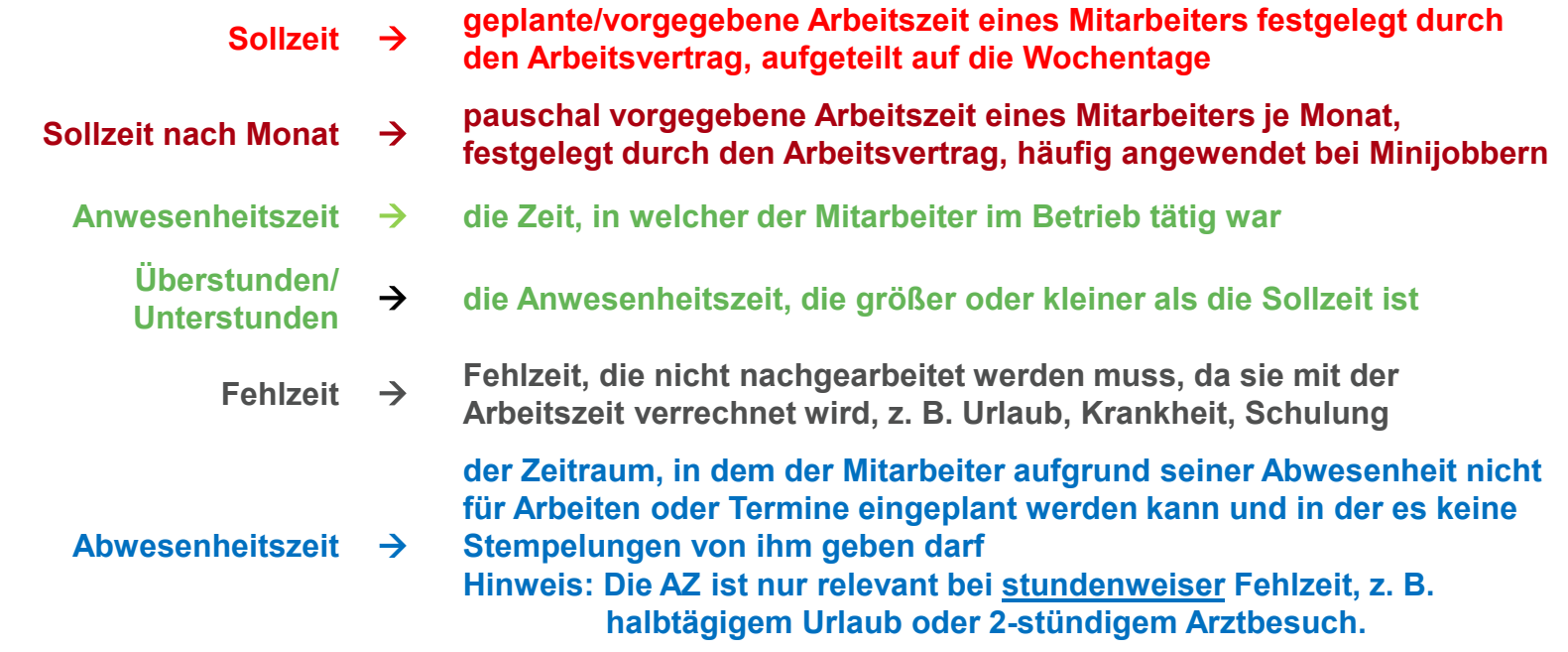

**Istzeit Summe aus Anwesenheits- und Fehlzeiten**

**Hinweis:** Abwesenheitszeiten spielen bei der Istzeit-Ermittlung keine Rolle und haben auch keine Auswirkung auf das Urlaubs- oder Gleitzeitkonto.

Nachdem Sie nun wissen, welche Zeiten es gibt und wie sie miteinander in Beziehung stehen, legen wir jetzt im TCS die Grundlage für die richtige Verarbeitung dieser Zeiten.

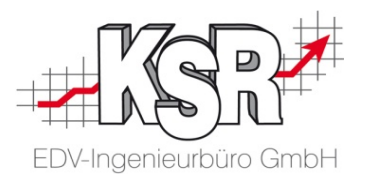

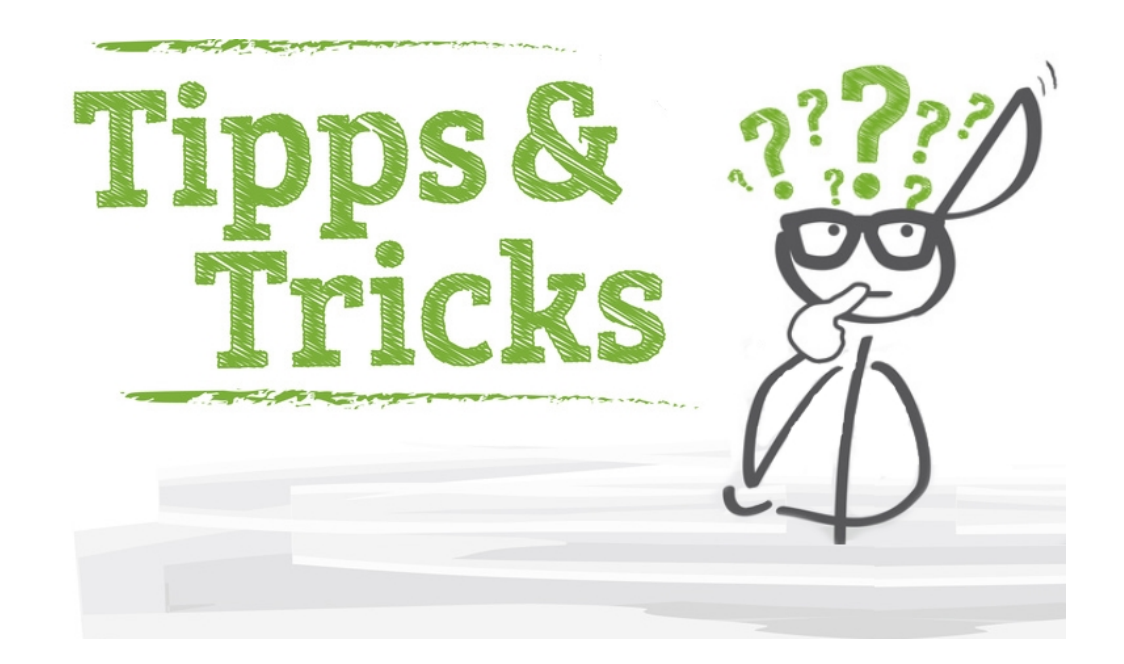

**Hinweis:** Die hier aufgeführten Tipps und Tricks sind Auszüge aus den Schulungsunterlagen zu regelmäßigen Arbeiten und der Konfiguration von TCS.

## Wie fügen Sie ein Tagesraster hinzu?

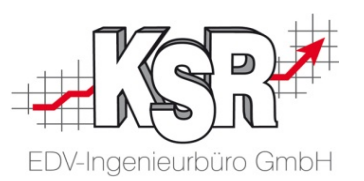

Im TCS wird die Struktur oder Gliederung eines Arbeitstages Tagesraster genannt. Das Tagesraster definiert die Sollzeit sowie weitere Regeln, z. B. Toleranzen, Überstundenvereinbarungen, etc. sowie wann diese angewandt werden sollen, z. B. Arbeitsanfang und Arbeitsende.

Öffnen Sie "Tagesraster hinzufügen" über Konfiguration | Kategorie "Zeiten" | Tagesraster  $\rightarrow$  Allgemein  $\rightarrow$  Neu.

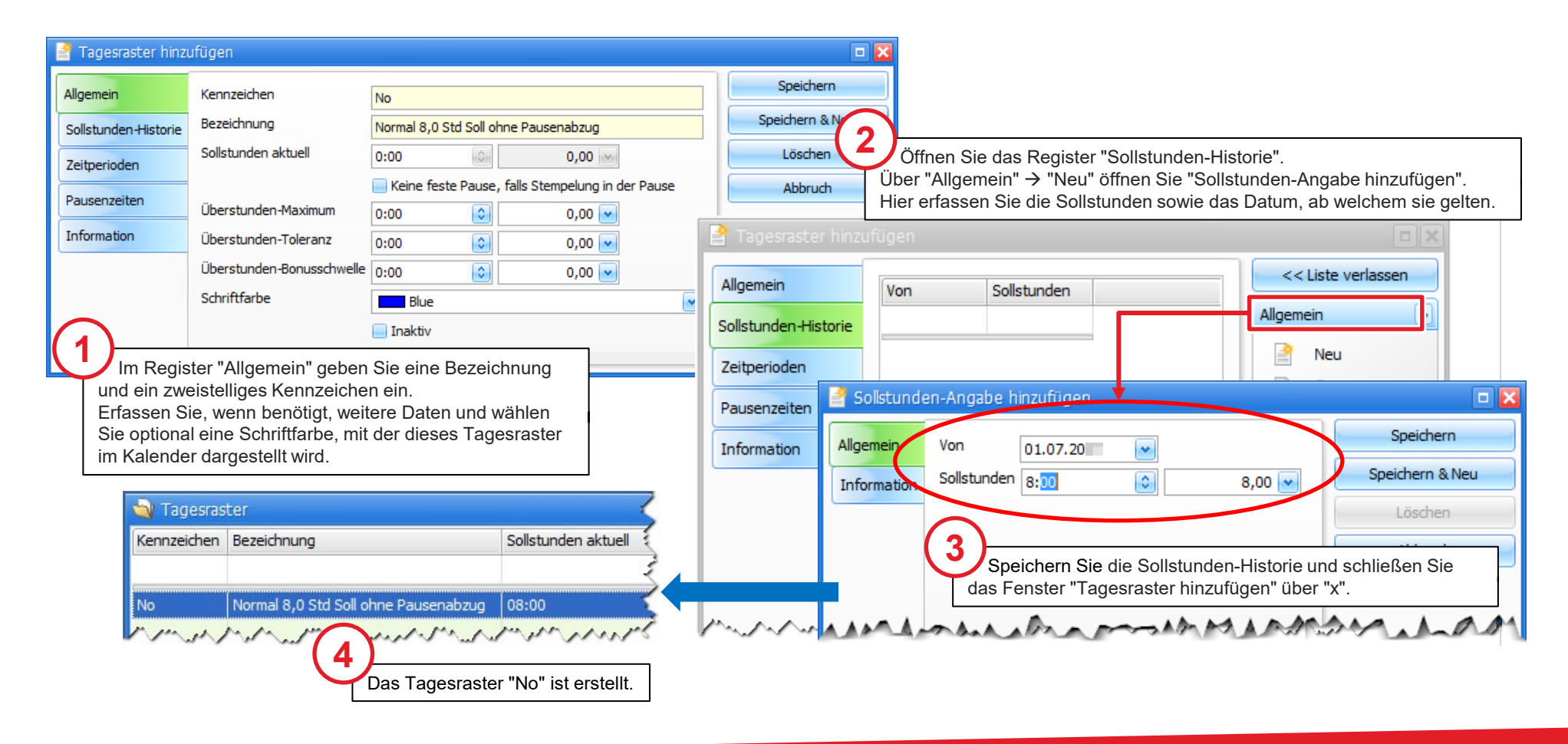

# Wie weisen Sie die Sollzeit / das Tagesraster einem Mitarbeiter zu?

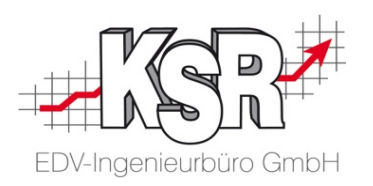

Öffnen Sie den Tagesraster-Kalender über Erfassung → Kategorie "Mitarbeiter" → Tagesraster zuweisen.

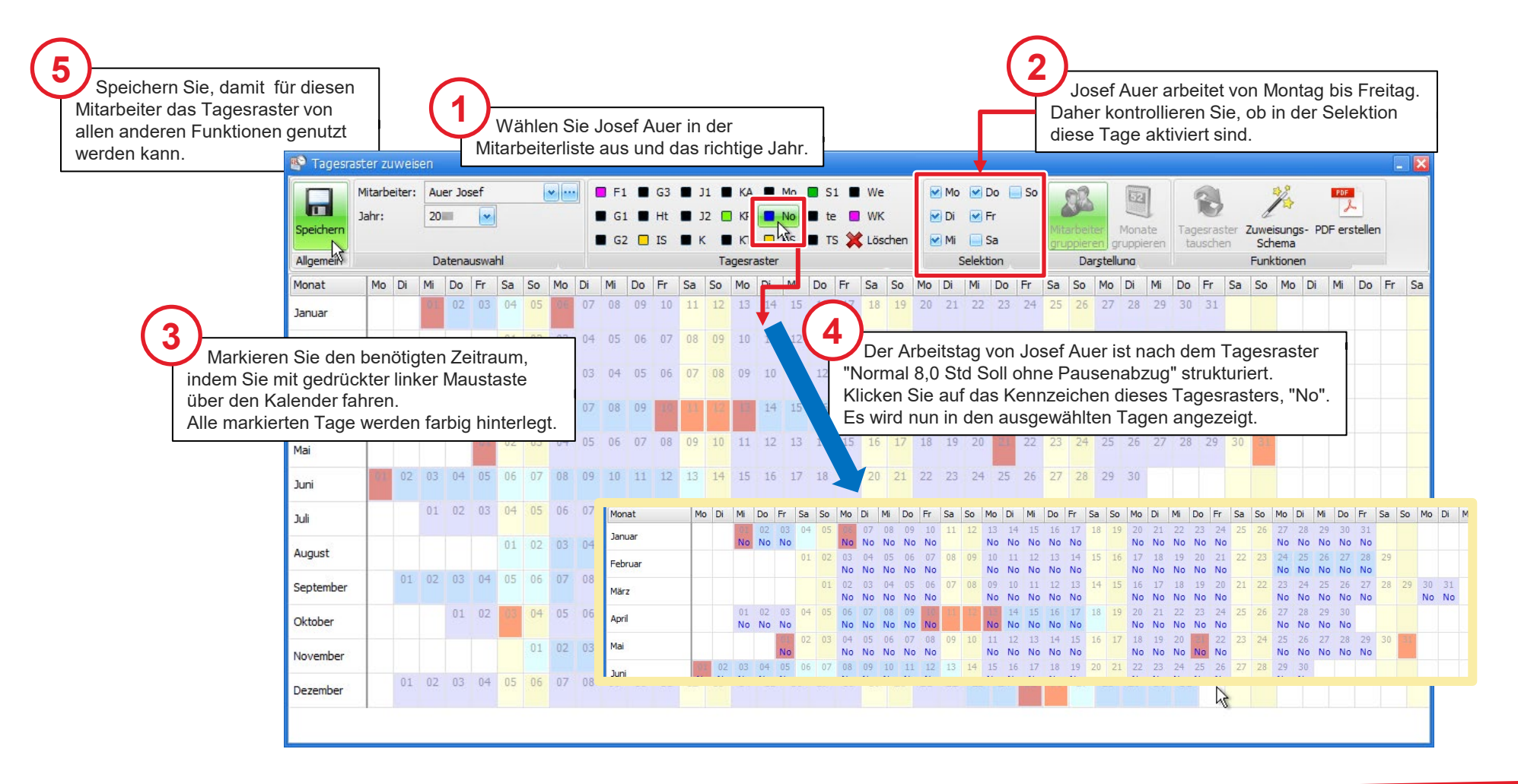

### Die Sollzeit in der Lohnstundenliste

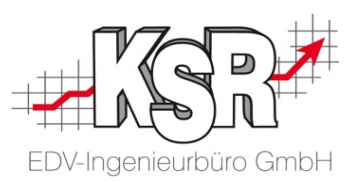

Josef Auer hat eine 40 Stunden Arbeitswoche mit Sollzeit von 8 Stunden pro Tag. In der Lohnstundenliste wird die Sollzeit der Arbeitswoche aufgeführt.

Da noch keine Stempelungen von Josef Auer erfasst sind, wird die Sollzeit in den Differenzstunden und im Gleitzeitsaldo als Minus ausgewiesen. Aus der Lohnstundenliste ist auch zu erkennen, welches Tagesraster Josef Auer hat.

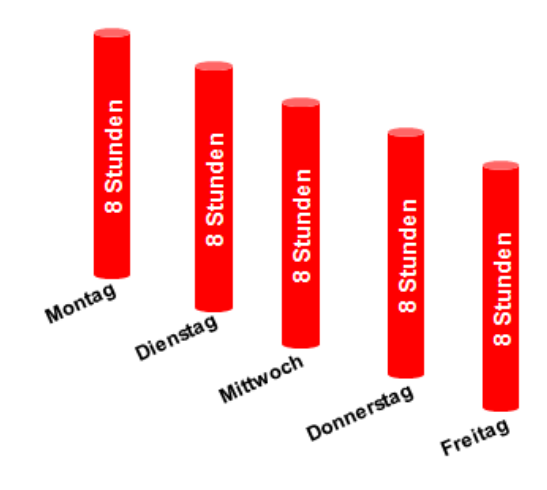

Durch die Zuweisung der Sollzeit im Tagesrasterkalender haben Sie die Grundlage geschaffen, mit den nun erfassten Anwesenheits- und Fehlzeiten die Istzeit festzustellen.

### Lohnstunden Juli 20

#### Mitarbeiter: ( 9 ) Auer, Josef - Mechanik

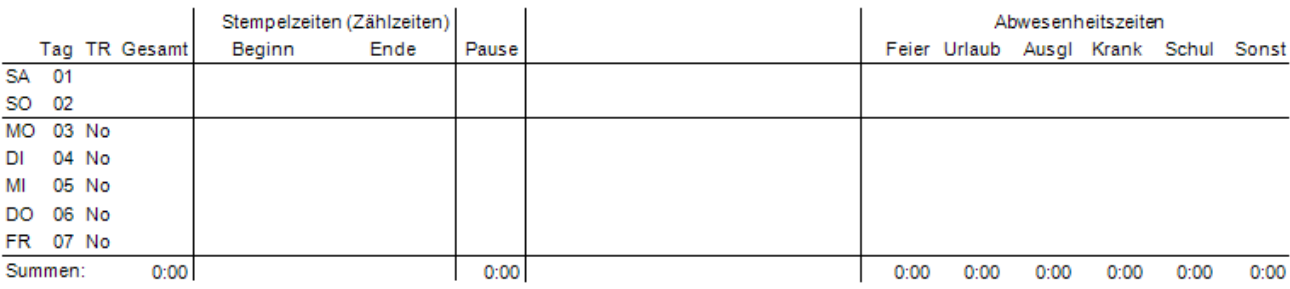

#### Zusammenfassung:

Pers.-Nr.: 9

#### Name: Auer, Josef - Mechanik

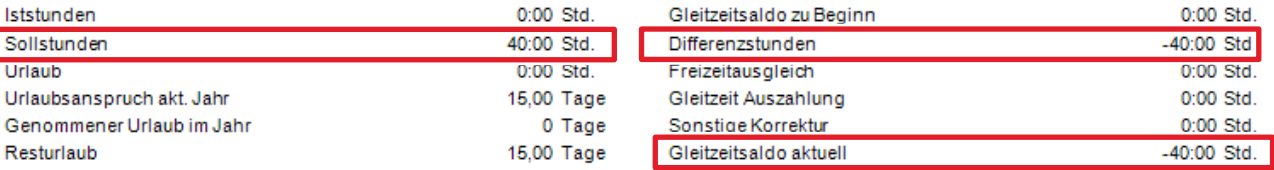

### Die Anwesenheitszeit in der Lohnstundenliste

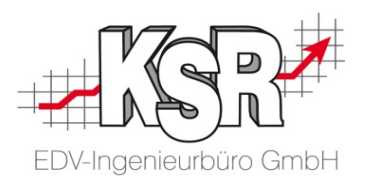

Josef Auer war Montag, Dienstag und Mittwoch im Betrieb anwesend. In der Lohnstundenliste sehen Sie, wie TCS die Anwesenheitszeiten für diese drei Tage ausgibt.

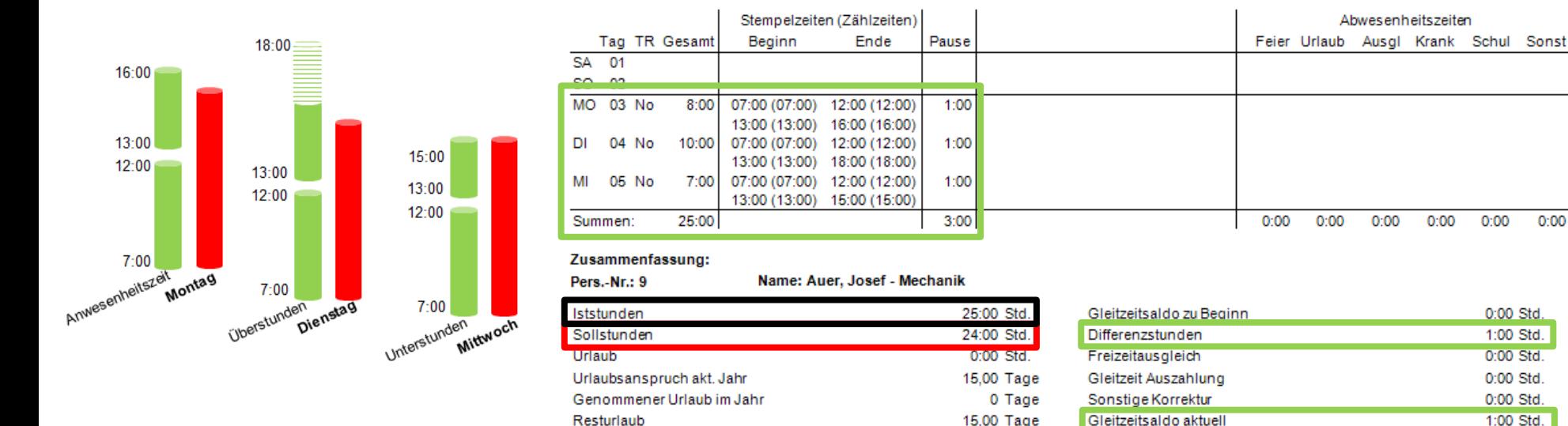

### Lohnstunden Juli 20

Mitarbeiter: (9) Auer, Josef - Mechanik

Die Iststunden entsprechen der Summe der Anwesenheitszeiten von 25 Stunden.

Aus der Differenz zwischen den Iststunden und den Sollstunden ergeben sich die Differenzstunden.

Josef Auer hat am Dienstag 2 Stunden mehr gearbeitet und am Mittwoch eine Stunde weniger. Die Differenz von 1 Stunde Plus wird auf das Gleitzeitsaldo gebucht.

 $0:00$ 

 $0:00$ 

 $0:00$ 

0:00 Std.

1:00 Std. 0:00 Std.

0:00 Std.

0:00 Std.

1:00 Std.

 $0:00$ 

### Wie weisen Sie die Fehlzeit einem Mitarbeiter zu?

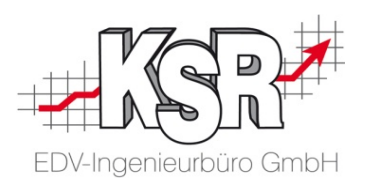

Auch die Fehlzeiten von Josef Auer am Donnerstag und Freitag müssen erfasst werden. Im Fehlzeitenkalender weisen Sie einfach und bequem Fehlzeiten für Josef Auer zu.

Öffnen Sie den Fehlzeitenkalender über Erfassung  $\rightarrow$  Kategorie "Mitarbeiter"  $\rightarrow$  Fehlzeiten zuweisen.

Wählen Sie in der Mitarbeiterliste Josef Auer aus und kontrollieren Sie das richtige Jahr.

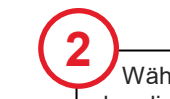

Juli

Wählen Sie den Monat aus, für den die Fehlzeit einzutragen ist.

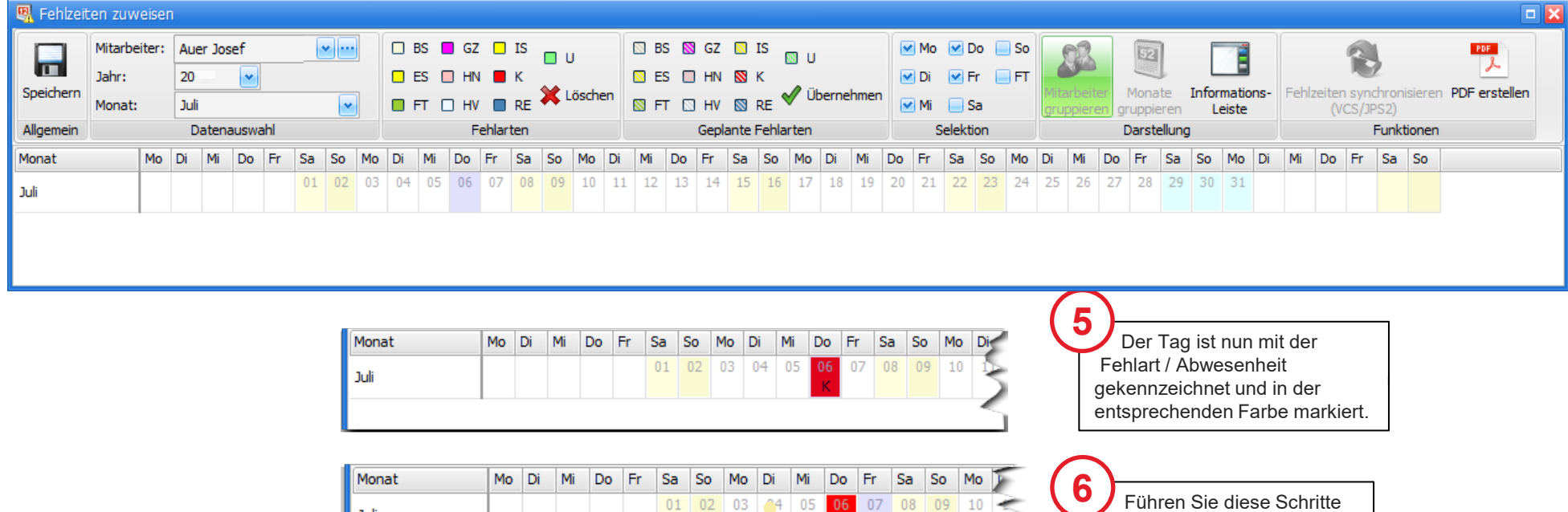

**HN** 

07.07.2017 HN (0,50)

Halber Tag Url Nachmittag

Führen Sie diese Schritte auch für den Freitag aus, an dem Josef Auer Mittags einen halben Tag Urlaub (HN) genommen hat.

**1**

# Wie weisen Sie die Abwesenheitszeit einem Mitarbeiter zu?

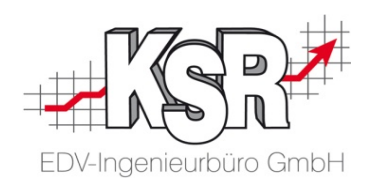

Zu der halbtägigen Fehlzeit von Josef Auer am Freitag muss die zugehörige Abwesenheitszeit erfasst werden. Die Abwesenheitszeit wird als ergänzende Angabe zur Fehlzeit ebenfalls im Fehlzeitenkalender erfasst.

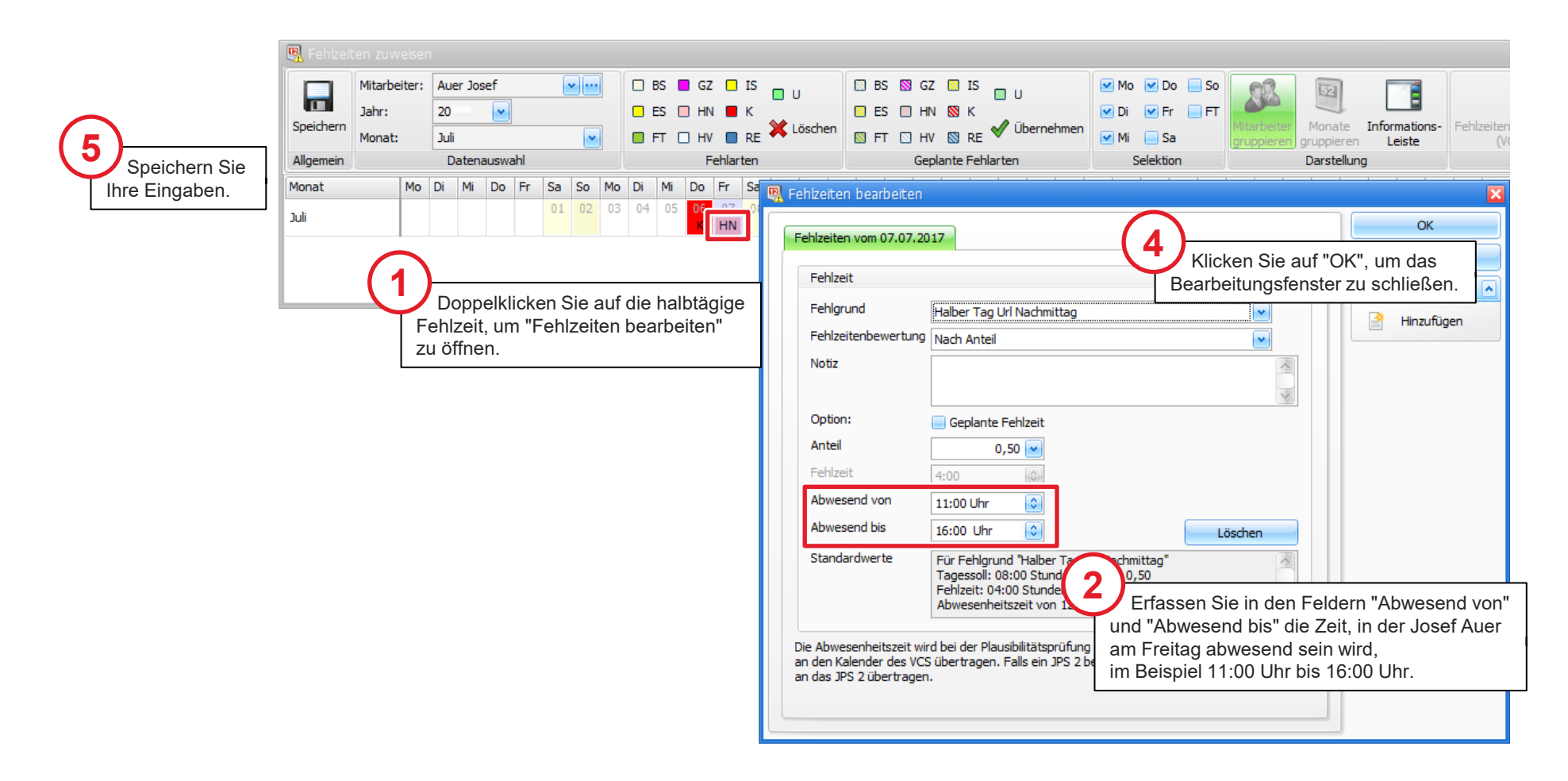

## Die Fehlzeit in der Lohnstundenliste

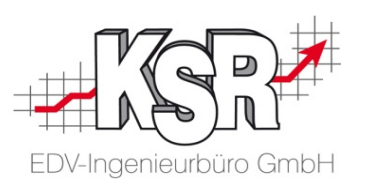

In der Lohnstundenliste sehen Sie, wie TCS die Fehlzeit ausgibt.

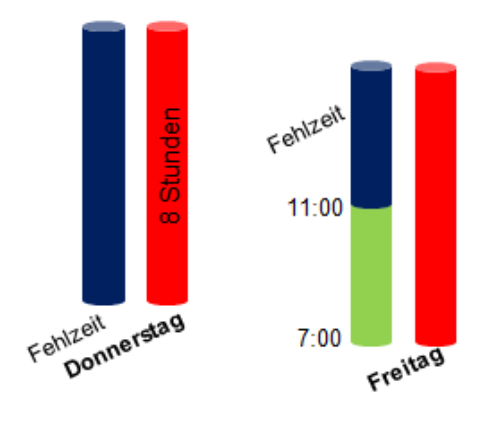

### Lohnstunden Juli 20

Mitarbeiter: (9) Auer, Josef - Mechanik

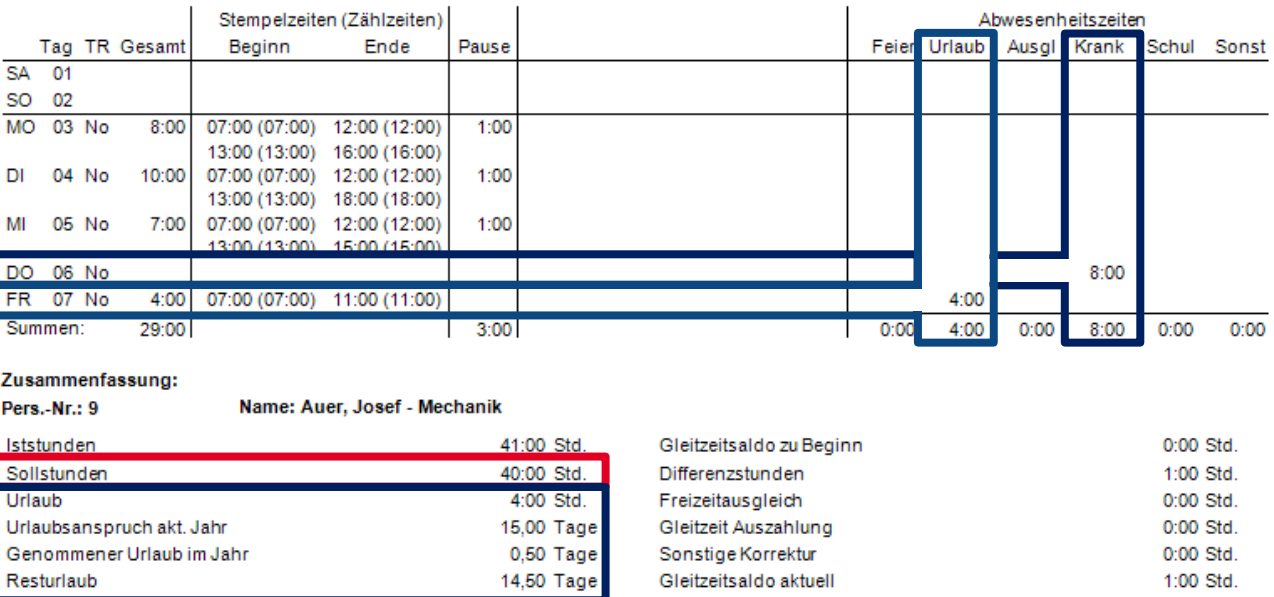

 $\mathbf{L}$ 

Am Krankheitstag, dem Donnerstag, sind keine Stempelungen vorhanden. Die Stunden des Krankheitstages entsprechen der Sollzeit des Donnerstag, also 8 Stunden. Diese Stunden werden in einer eigenen Spalte **Krank** ausgewiesen. Am Freitag hat Josef Auer um 11:00 Uhr Gehen gestempelt. Für den gleichen Tag sind für den Freitag in der Spalte Urlaub 4 Stunden eingetragen. In der Zusammenfassung sind die Urlaubstage detailliert aufgelistet.

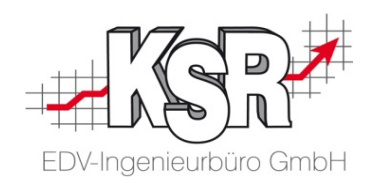

### Die Istzeit in der Lohnstundenliste

### Lohnstunden Juli 20

#### Mitarbeiter: ( 9 ) Auer, Josef - Mechanik

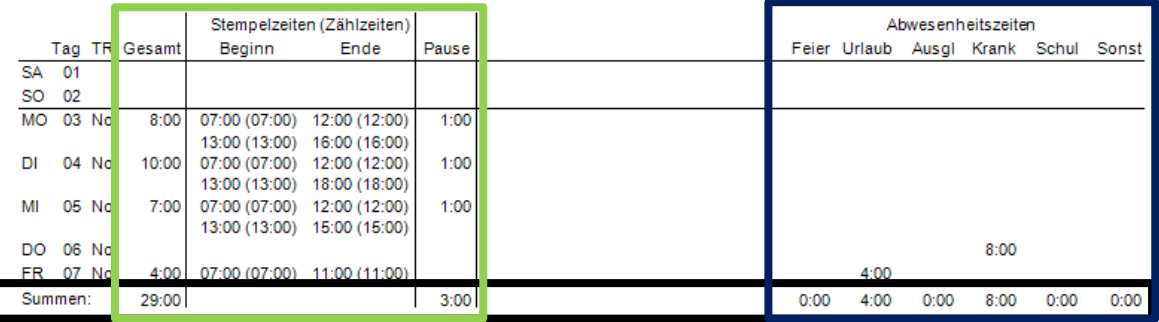

#### Zusammenfassung:

Pers.-Nr.: 9

Name: Auer, Josef - Mechanik

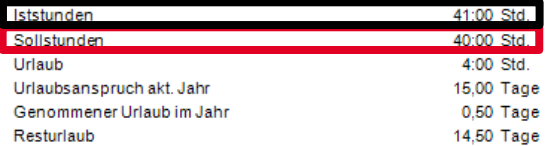

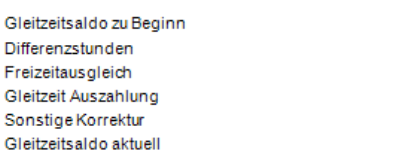

0:00 Std.

1:00 Std. 0:00 Std.

0:00 Std.

0:00 Std.

1:00 Std.

 $\begin{array}{c}\n18:00 \\
\hline\n\end{array}$  $16:00$  $15:00$  $15:00$ Fehlzeit  $13:00$  $13:00$  $13:00$  $12:00$  $12:00$  $12:00$  $=$  Istzeit  $11:00$ т т.  $7:00$  $7:00$  $7:00$  $7:00$  $7:00$ esenheitszeit Überstunden den<br>Dienstag Unterstunden zeit<br>Montag den Mittwoch ehlzeit<br>Ponnerstag Freitag Fehlzeit 8 Stunden ÷ 4 Stunder 10 Stunden 7 Stunden 8 Stunden  $\blacksquare$ 41 Stunden 4 Stunden

In der Lohnstundenliste sehen Sie auf einen Blick sowohl die Summe der Istzeit als auch die Zusammensetzung der Istzeit, also welche Anwesenheitszeiten und welche Fehlzeiten für einen Mitarbeiter erfasst wurden.

Aus den Summen der Spalten Gesamt-Stunden und der Spalten der Fehlarten / Abwesenheiten errechnet sich die Istzeit.

In der Zusammenfassung finden Sie die Istzeit in den Iststunden wieder.

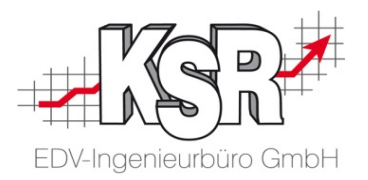

# Stempeln

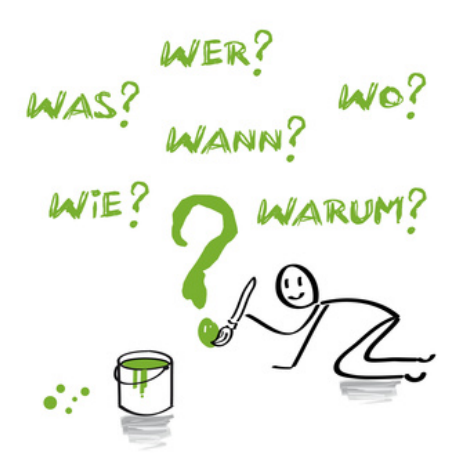

## Wie funktioniert Stempeln?

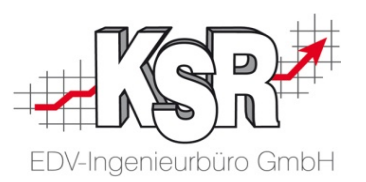

Die Grundlage dafür, dass Arbeitszeiten und Kapazitäten in Ihrem Betrieb klar ersichtlich werden, sind die Stempelungen Ihrer Mitarbeiter. Die Zeiträume zwischen den Stempelungen führen zu den Zeiten (Stunden/Minuten) die ein Mitarbeiter für eine bestimmte Tätigkeit benötigt hat.

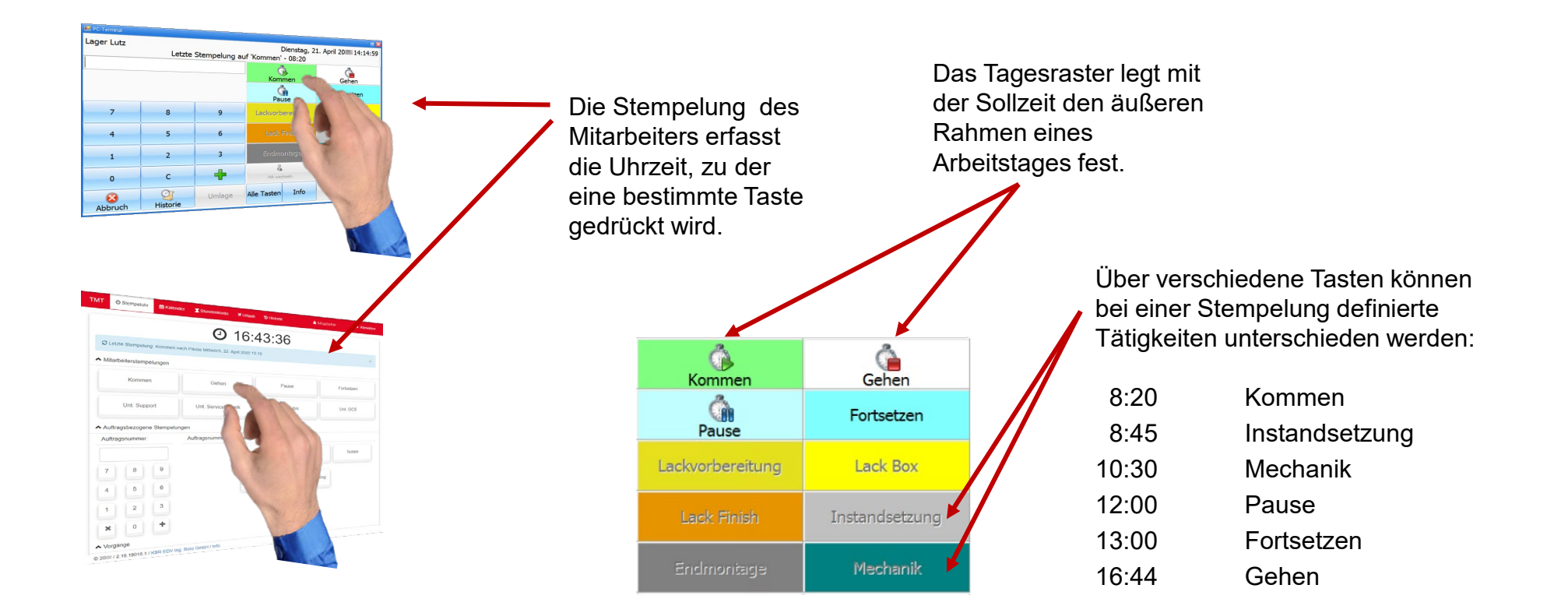

## Stempelungen im Detail

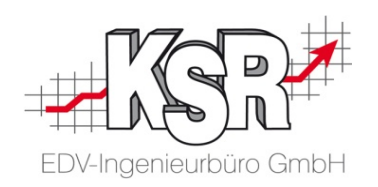

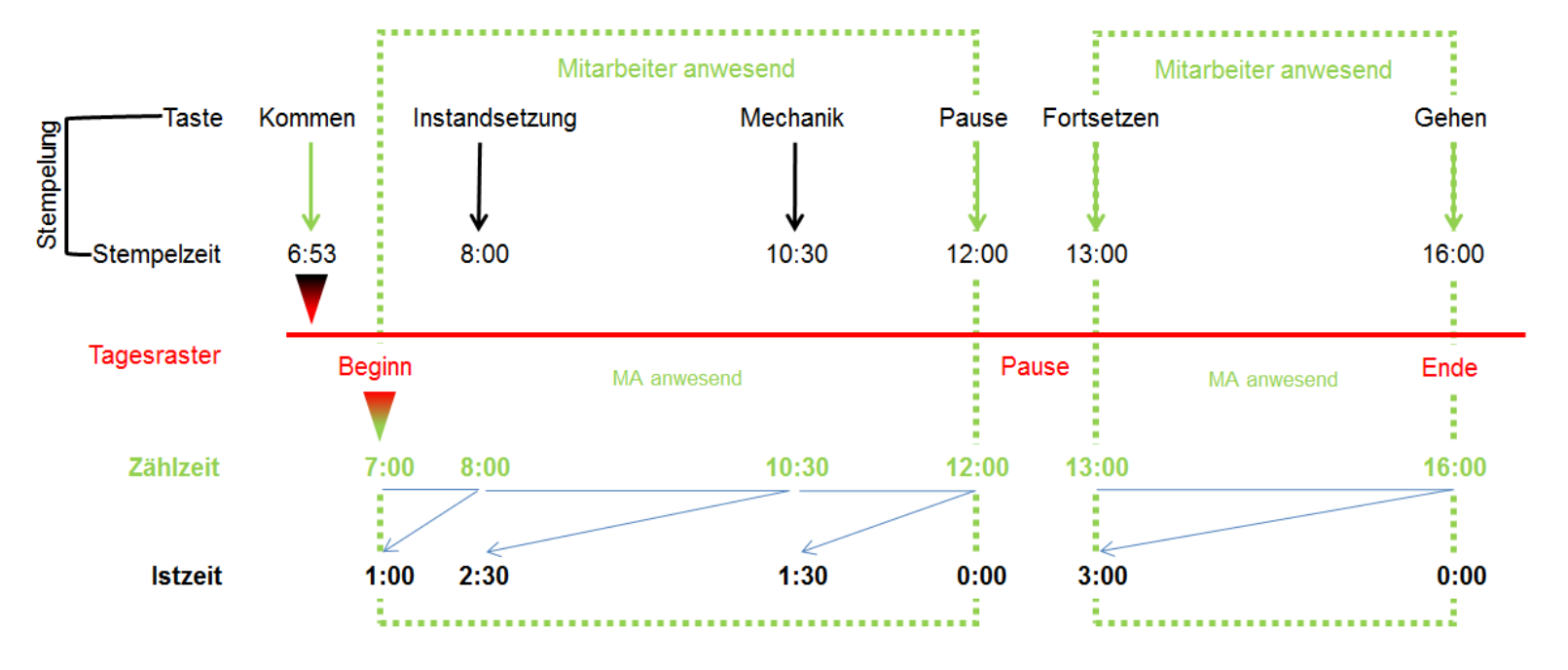

Taste  $\rightarrow$  Über verschiedene Tasten können bei einer Stempelung definierte Tätigkeiten unterschieden werden.

Stempelzeit → Die Erfassung der Uhrzeit, zu der eine bestimmte Taste von einem bestimmten Mitarbeiter gedrückt wird.

- Mitarbeiter  $\rightarrow$  Auf seine Stempelzeiten werden Tastendefinitionen und Tagesraster angewandt.
- Tagesraster → Legt mit der Sollzeit sowie weiteren Regeln den äußeren Rahmen eines Arbeitstages fest.
	- **Zählzeit Nach Anwendung der Regeln des Tagesrasters entsteht aus der Stempelzeit die Zählzeit.**
		- **Istzeit Errechnet sich aus der Differenz der Zählzeit zur nachfolgenden Zählzeit.**

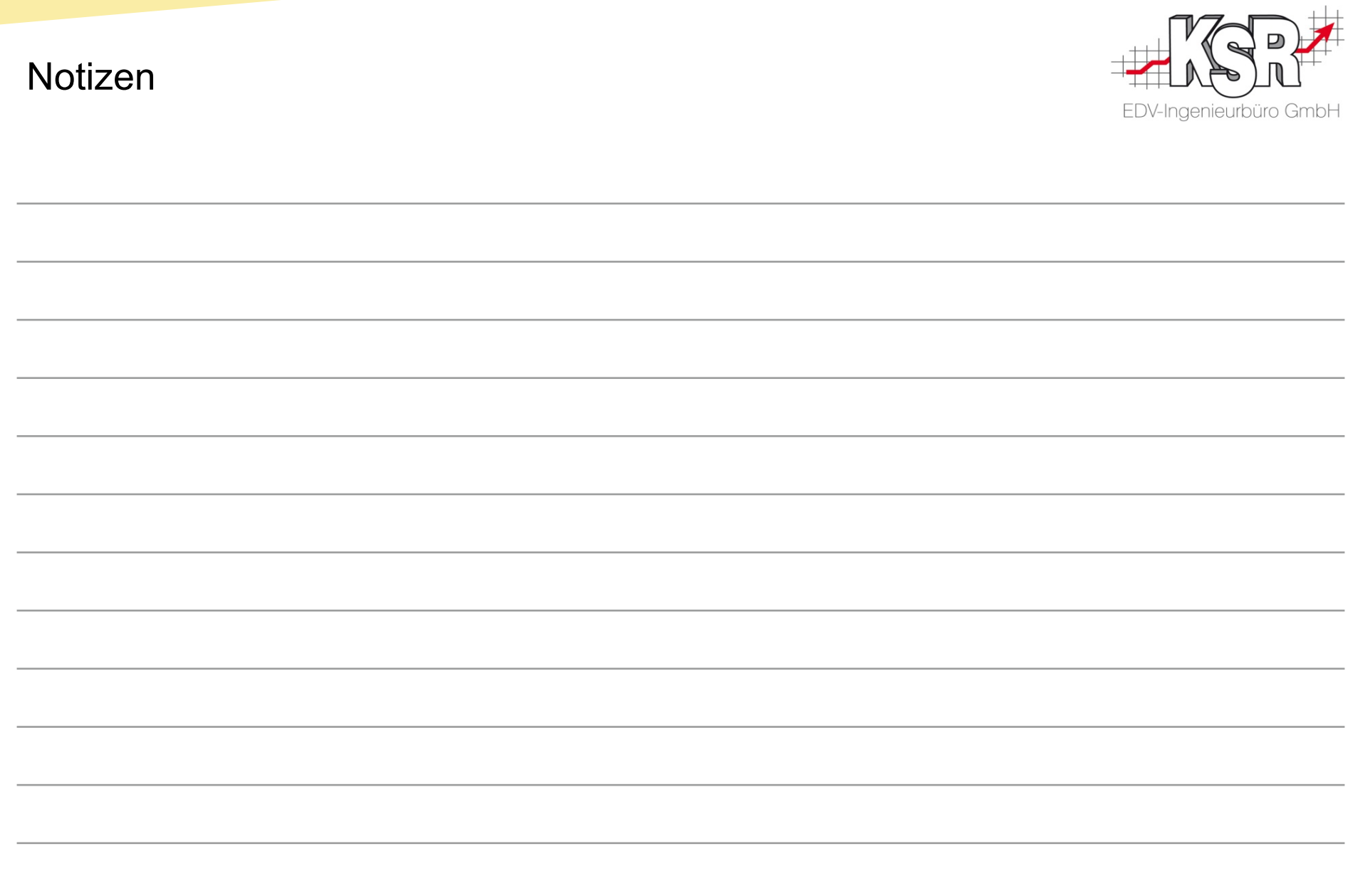

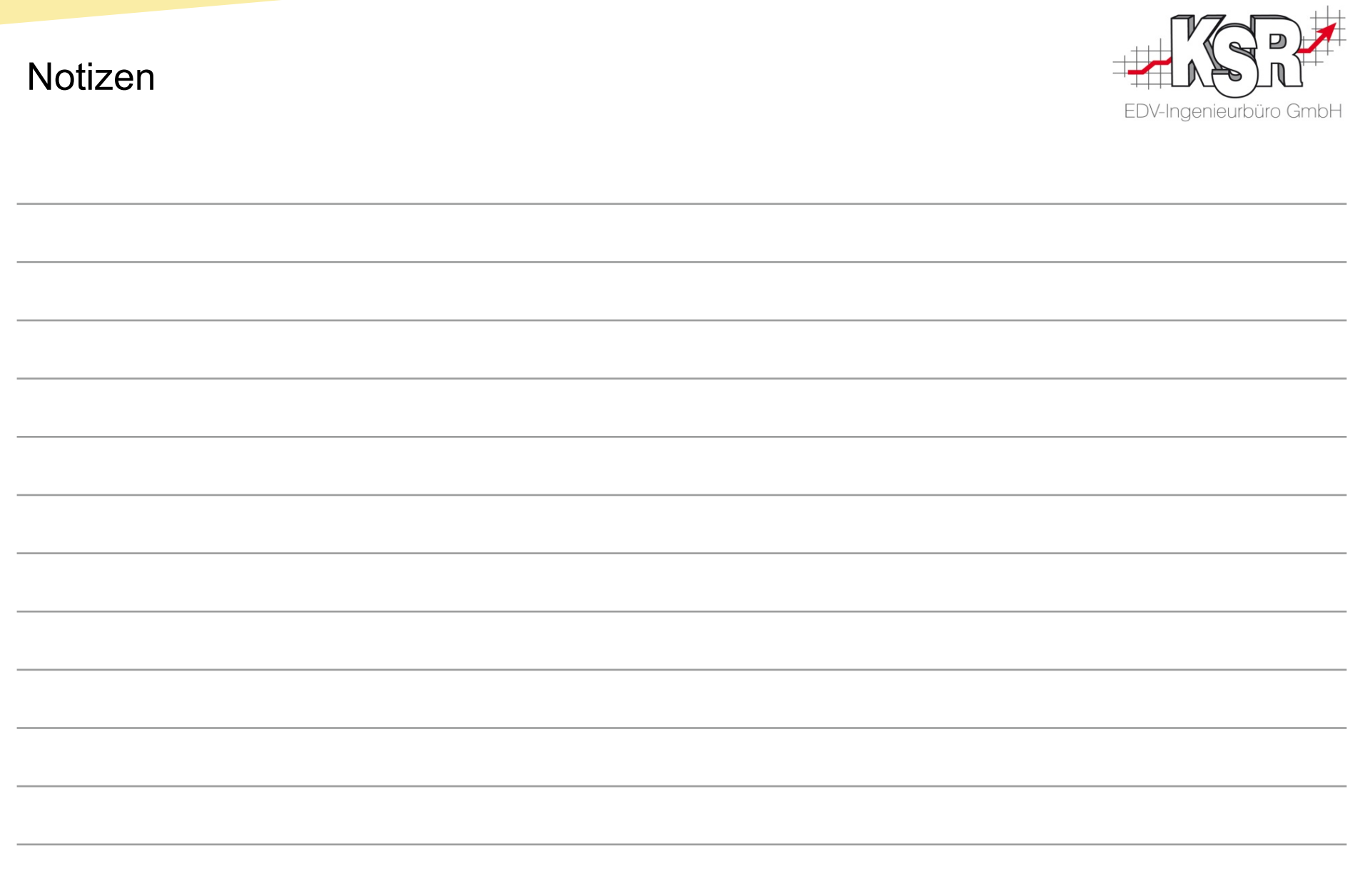

## Versionshistorie

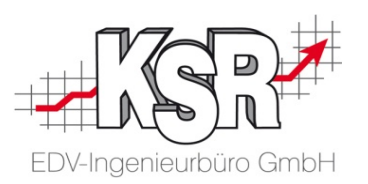

In der Versionshistorie sind Änderungen dieses Dokuments aufgeführt.

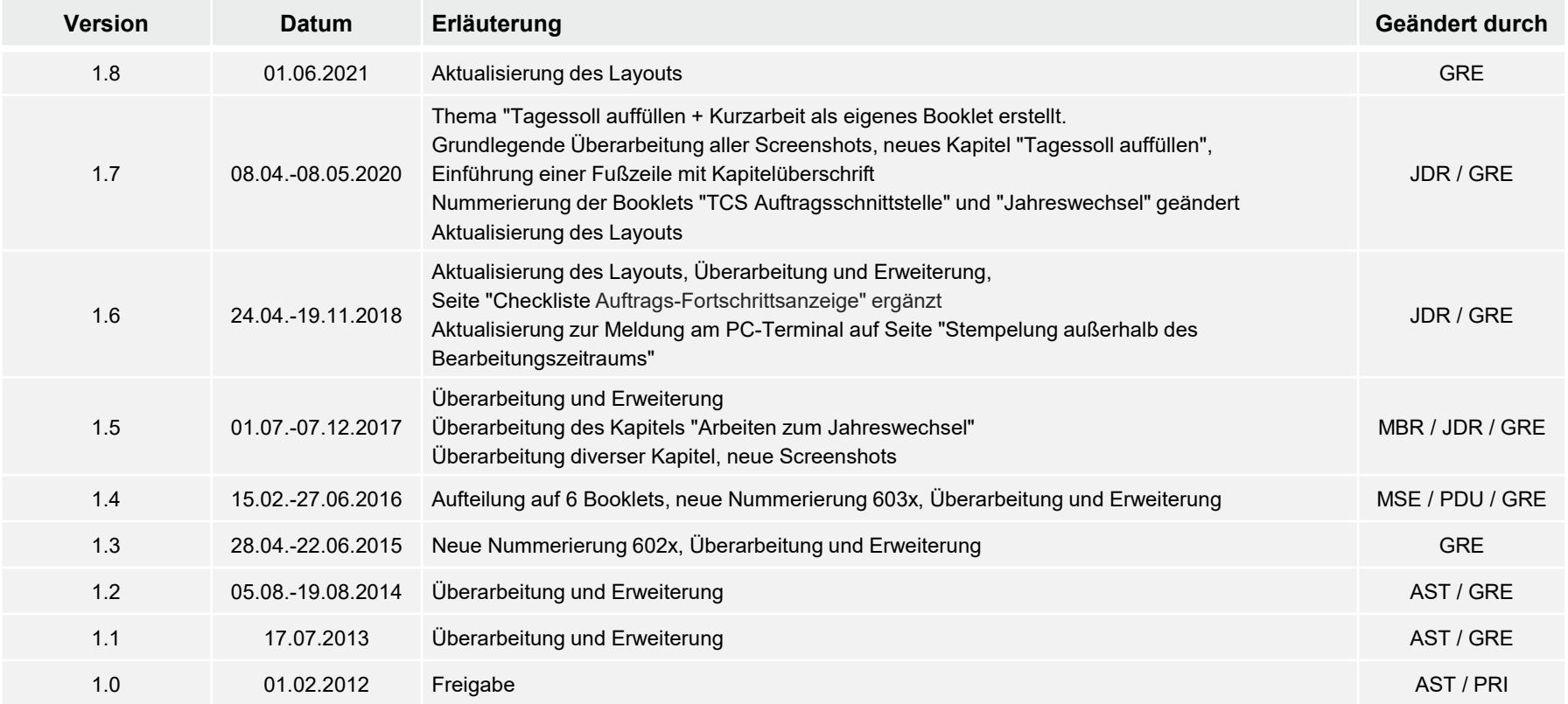

## Kontakt und Support

. Sie haben Fragen, wir sind für Sie da!

### **KSR EDV-Ingenieurbüro GmbH**

Adenauerstraße 13/1 D-89233 Neu-Ulm

Sie erreichen uns **telefonisch** unter **+49 (0) 731 / 20 555 - 0** Per **Fax** unter **+49 (0) 731 / 20 555 - 450**

# **Öffnungszeiten**

Freitag 08.00 bis 16.30 Uhr

Montag - Donnerstag 08.00 bis 18.00 Uhr

# Schulungen

Informieren Sie sich auf unserer Schulungs-Website über aktuelle KSR-Anwenderseminare in Ihrer Nähe oder über Schulungen vor Ort sowie Webinare.

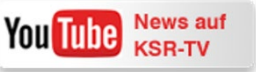

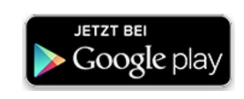

**[schulung.ksredv.de](https://www.ksredv.de/service/schulung/__Schulung.html)**

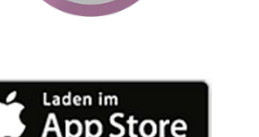

Erstellen Sie eine **Online Support Anfrage (OSA) [osa.ksredv.de](https://osa.ksredv.de/Login.aspx)** und wir rufen zurück

Direkt per **E-Mail [support@ksredv.de](mailto:support@ksredv.de)** » bei technischen Fragen, Support

**[info@ksredv.de](mailto:info@ksredv.de)**

» bei Fragen zu Angeboten und Preisen, Vertrieb » bei Fragen zu Rechnungen, Buchhaltung